## Chickasaw County Family Entry

### Important Reminders

- **All Entries must be submitted through Fair Entry – no exceptions. Animal & Crop Entries are due by June 15th. Static Entries are due by July 1st .** Be sure to complete your entry (including the final "Submit" step) prior to the cut-off date.
- Recommended browsers: Google Chrome or Mozilla Firefox. Older versions of Internet Explorer may cause unexpected results.
- Register all entries for each exhibitor in the family before proceeding to the Payment section.
- Be sure to click the "Submit" button when you have completed your entries. Entries are notfinal until they have been submitted.
- Check your email inbox for a confirmation email with a list of your entries. Please print a copy and review this carefully. If there are corrections to be made or if you do not receive the email,contact the Extension Office ASAP.
- You will receive a second email when your entries have been approved by your fair.
- If you click "Submit" before adding all entries or exhibitors to an invoice, you will have to wait for the office to approve your entries before you can start another invoice.
- Questions or issues? Call Extension Office at 641-394-2174.

FairEntry

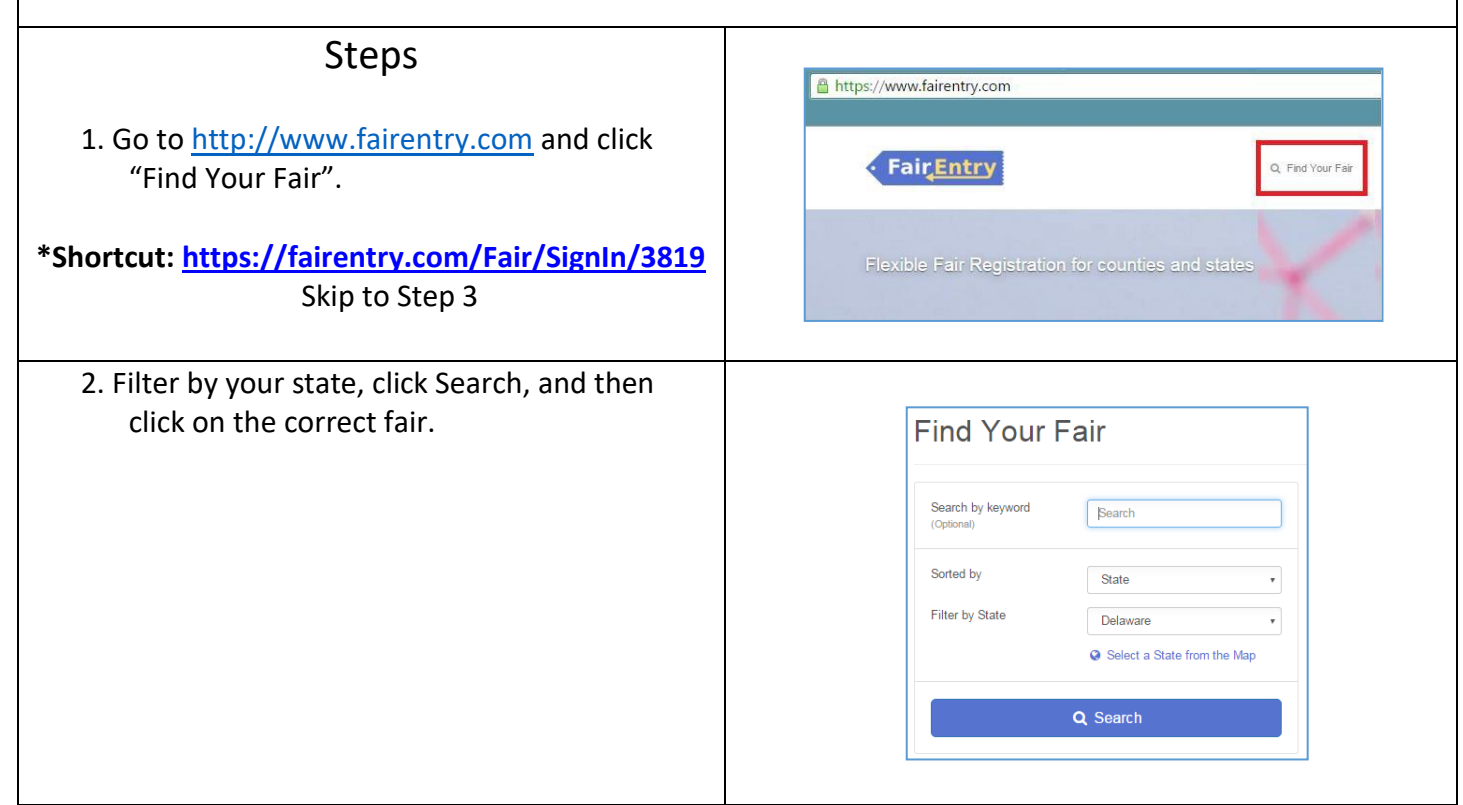

#### FairEntry Entry 3. **Current 4-H Members** will click on the link to Sign in with 4HOnline. Enter your 4HOnline email and password to login. 4. **FFA Members** who do not have a 4HOnline account but have exhibited at Chickasaw Sign in with 4HOnline County Achievement Show in other years should sign in using the email and password previously used to sign in to FairEntry. If you don't have a 4HOnline account, sign-in with 5. **New FFA Members** should click on the link your FairEntry account: at the bottom to create a new FairEntry account. Enter your email address twice Email  $\sim$ and click Create Account. *IMPORTANT: This must be a valid email address, so that you*  Password ≏ *can receive the necessary confirmation messages.* On the Account Creation page, enter information into the fields (all are Sign in required). Account Name, Phone, Password (enter twice to confirm). Click Create Forgot your password? Account. Not in 4-H and need to create a FairEntry account? *6. After that, if you are logging back in, enter the email & password that you created and click the Sign in link.* 7. Click "Begin Registration" Welcome! We noticed you haven't yet registered for the fair. Begin Registration O **Exhibitor Information** Exhibitors Entries Payment \$0.00 Chickasaw County Achievement Show is only set Do you want to register an Individual? up for individual entries in FairEntry. If you & Individual have a team or club entry, please contact the Extension Office and we can enter that on this end. We will need the names of each exhibitor associated with the entry. 4-H Members will then select an existing person from the provided list associated with that email address.

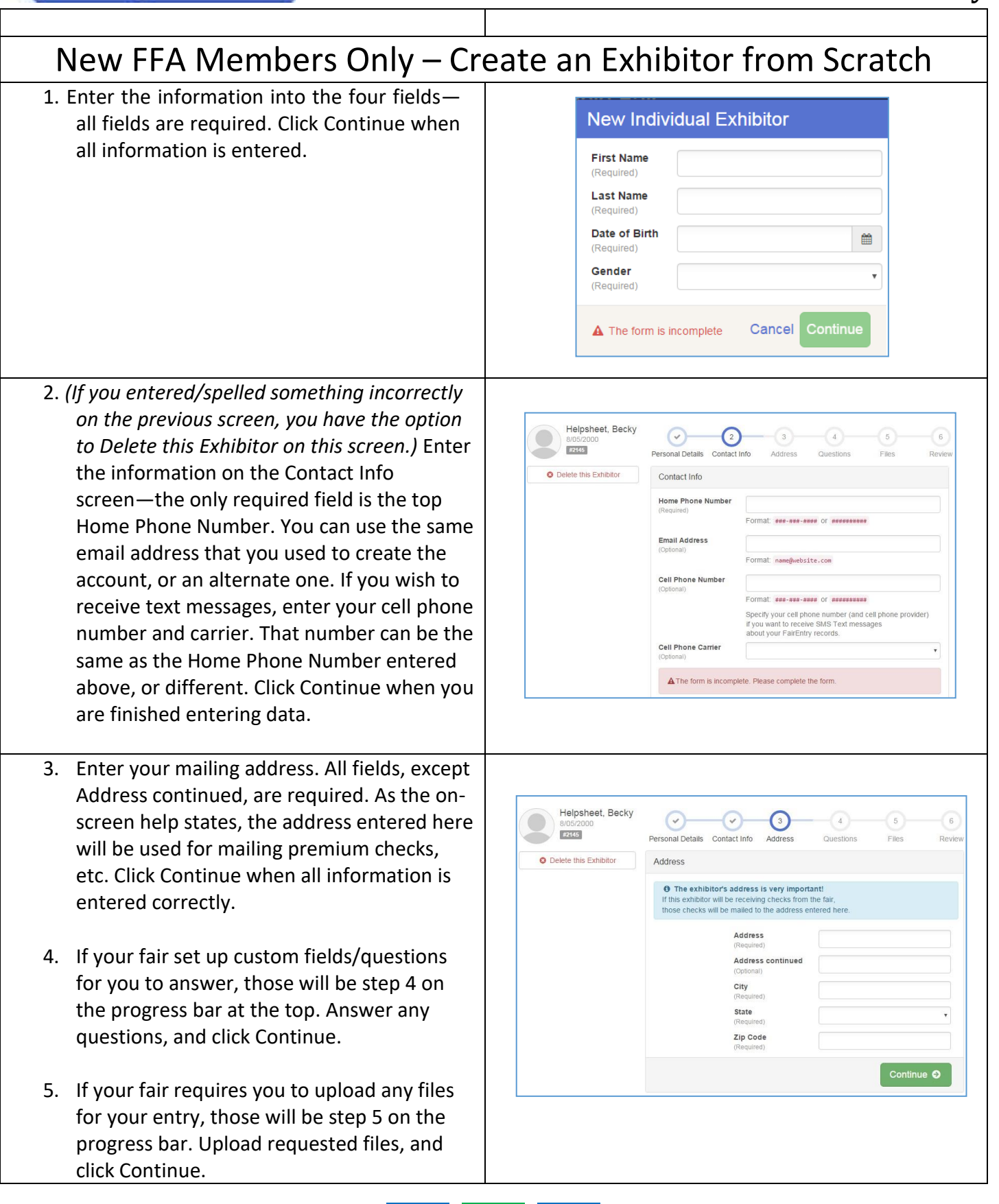

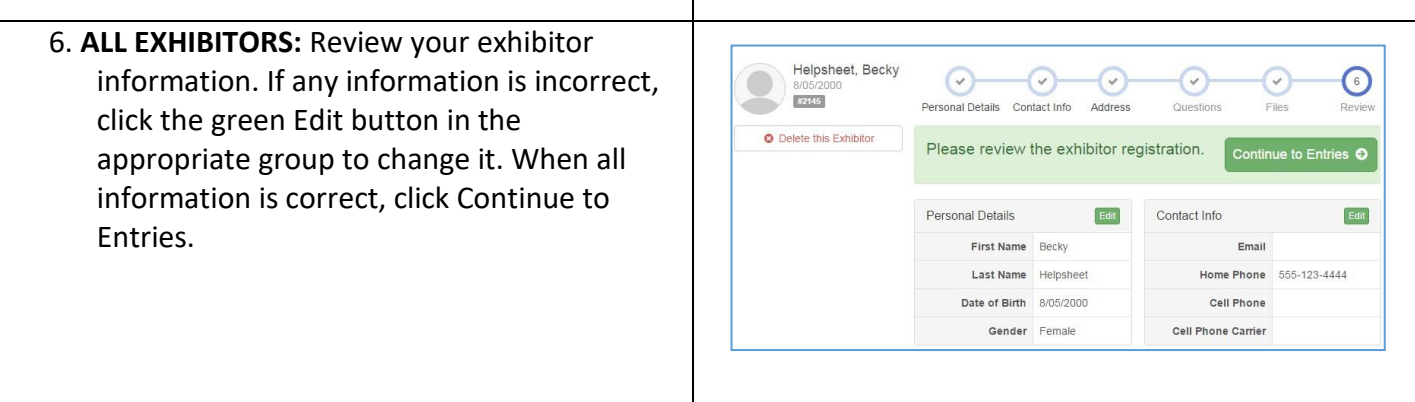

Т

#### **Creating Entries**

Each exhibitor can have multiple entries. One entry must be made for each item, animal, class, etc. For example, if an exhibitor is bringing 2 photographs, two entries into the photography class must be created. If an exhibitor is showing one horse in 5 events, five class entries must be created. Once all entries have been created for the first exhibitor, you have the choice of choosing another exhibitor in this family and creating new entries or proceeding to check-out (submitting the entries).

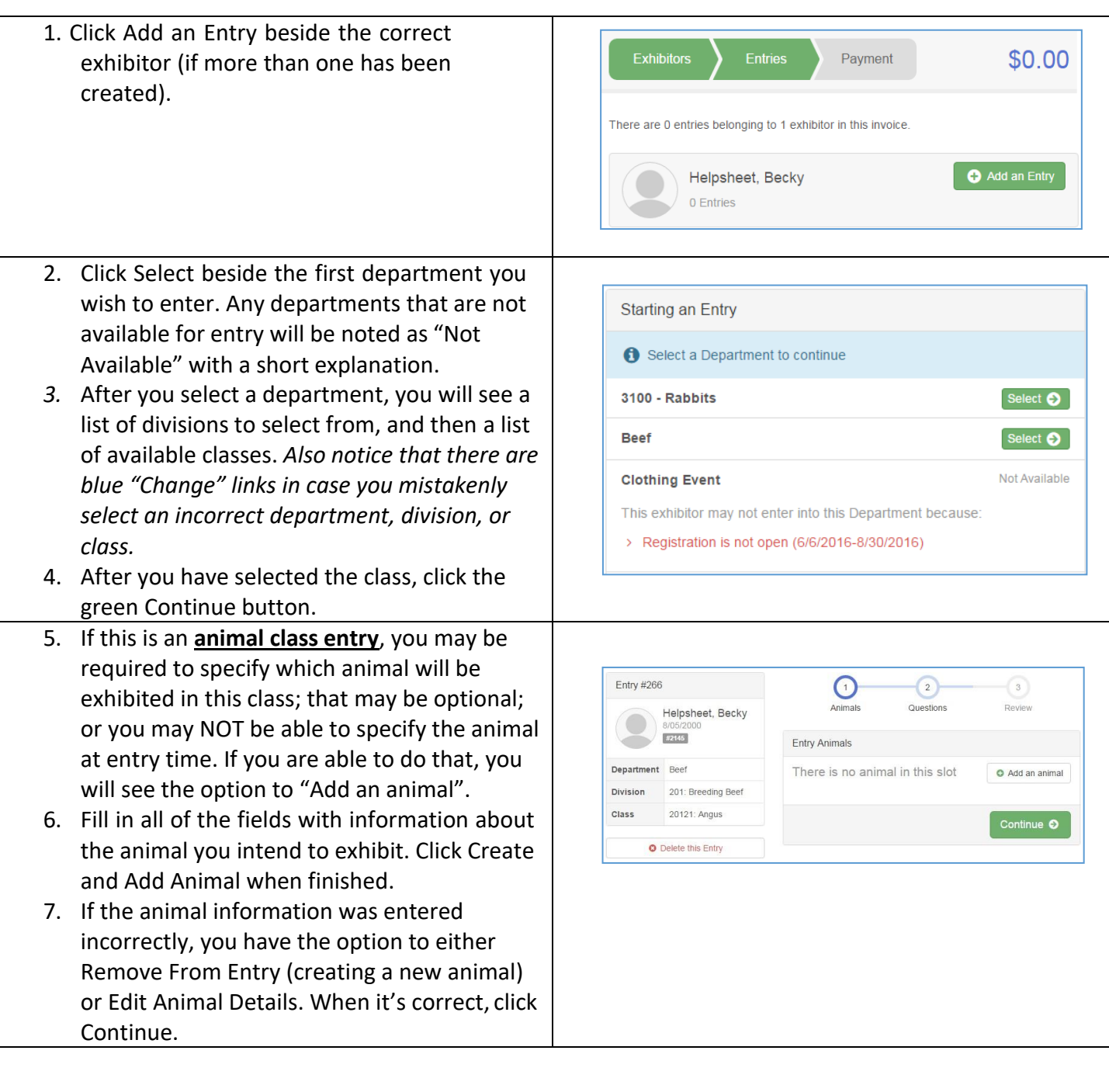

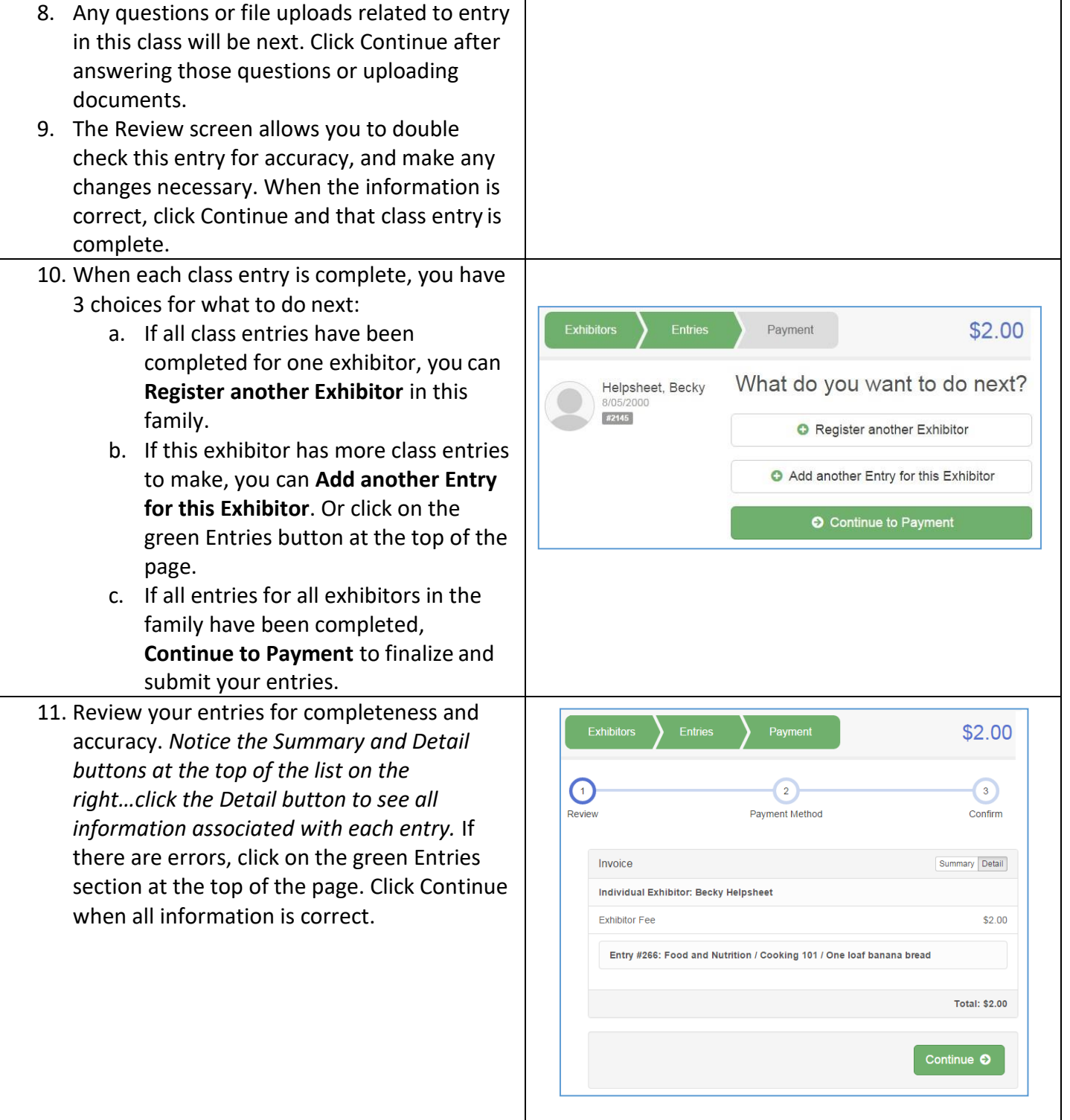

**FairEntry** 

# FairEntry

٠

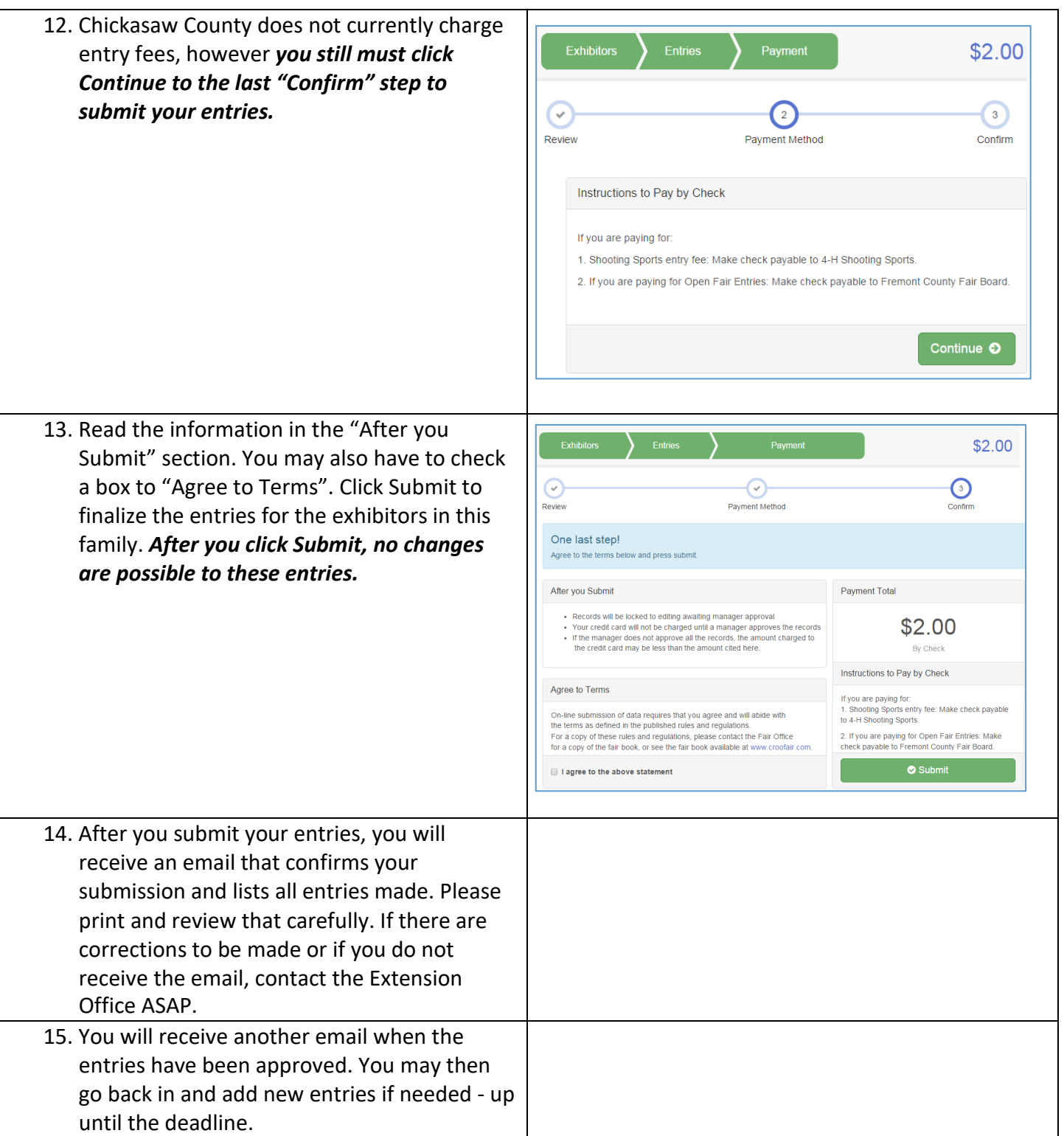